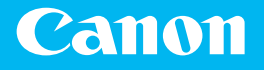

# 入门指南

# 多功能一体机 imageCLASS MF742Cdw

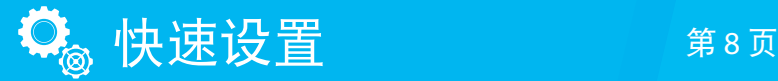

快速操作 第16页

#### 使用说明书

在使用本产品之前,请务必先仔细阅读本使用说明书。 请务必保留备用。 请在充分理解内容的基础上,正确使用。

操作本产品前, 请阅读"重要安全指示"(第 2 页)。 阅读完本指南后,请将其存放在安全的地方,以备将来参考。 本文档中的信息可能会有所变更,敬请留意。

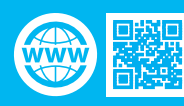

<https://oip.manual.canon/>

### 重要安全指示

本章节中的安全说明非常重要,其 目的是防止本机用户和他人遭受人 身伤害和财产损失。使用本机以前, 请阅读本章节并按照说明正确使用 本机。请勿执行本说明书中未涉及 的操作。在法律允许的范围内,佳 能对于因本说明书中未说明的操 作、使用不当或者非佳能或非佳能 授权的第三方所进行的维修或改装 而导致的任何间接的、偶然的或其 他形式的损失(包括但不限于商业利 润损失、业务中断或商业信息丢失) 不承担责任。对本机的不当操作或 使用可能会造成人身伤害和/或不在 "有限保修"范围内的需要大规模 维修的机器损坏。

#### **A**警告

表示有关操作的警告。如果没有 正确执行相关操作,可能会导致 死亡或人身伤害。为安全使用本 机,务必注意这些警告提示。

#### **A注意**

表示有关操作的注意事项。如果 没有正确执行相关操作,可能会 导致人身伤害。为安全使用本 机,务必注意这些注意提示。

#### **①** 须知

表示操作方面的要求和限制事 项。务必仔细阅读这些条目以便 正确操作本机,避免本机损坏或 财产损失。

#### 安装

若要安全舒适地使用本机,请仔细 阅读以下注意事项并将本机安装在 适当的位置。

#### **A**警告

#### 请勿安装在可能会造成火灾 或触电的位置

- 通风口被堵塞的位置(过于靠近 墙壁、床、沙发、地毯或类似物体)
- 潮湿或多尘的位置
- 会受到阳光直射的位置或室外
- 会受到高温影响的位置
- 会受到明火影响的位置
- 酒精、油漆稀释剂或其他易燃物 附近

#### 其他警告

- 请勿将未经许可的电缆连接到本 机,否则可能会导致火灾或触电。
- 请勿将项链和其他金属物或装满 液体的容器放在本机上。如果异 物与本机内部的电气部件接触, 可能会导致火灾或触电。

• 安装和拆下选购配件时,请务必 关闭电源,拔掉电源线插头,然后 断开所有接口电缆和电源线与本 机的连接。否则,可能会损坏电源 线或接口电缆,导致火灾或触电。 • 如果任何异物掉入本机,请拔掉 交流电源插座上的电源插头,并 与当地佳能授权经销商联系。

#### **A注意**

#### 请勿安装在以下位置

本机可能会掉落或翻倒,造成人身 伤害。

- 不稳定的位置
- 会受到振动影响的位置

#### 其他注意事项

• 搬运本机时,请按照本说明书中 的说明进行操作。如果搬运不当, 本机可能会翻倒,造成人身伤害。 • 安装本机时,注意不要让手夹在 本机和地面或墙壁之间。否则可 能会造成人身伤害。

#### 测平底座

安装本机后,请勿卸下本机的测平 底座,否则可能会使其跌落或翻倒, 造成人身伤害。

#### **门**须知

#### 请勿安装在以下位置否则可能 会造成本机损坏。

- 温度和湿度极低或极高的位置。 • 温度或湿度会出现大幅变化的位
- 置 • 会产生磁波或电磁波的设备附近
- 会发生化学反应的实验室或位置
- 会受到腐蚀性或有毒气体影响的 位置
- 可能会因本机重量而变形的位 置,或者本机易于下陷的位置(地 毯等)

#### 避开通风不佳的位置

正常使用期间,本机会产生少量的 臭氧和其他排放物。尽管这个含量 对健康没有影响,然而,在通风不 佳的房间内长时间使用或者长时间 生产过程中,可能会让人感觉不适。 建议应保持本机工作间良好通风, 以保持舒适的工作环境。还要避开 人员会暴露于本机排放物的位置。

#### 请勿安装在会发生结露的位置

当本机所在的房间温度快速上升, 以及从凉爽或干燥的位置移到炎热 或潮湿的位置时,本机内部可能会 形成水珠(结露)。在这些条件下使 用本机可能会造成卡纸、打印质量 不佳或设备损坏。使用前,请让本 机适应环境温度和湿度至少两个小 时。

#### 当使用无线 **LAN** 时(仅适用 于带无线 **LAN** 功能的产品)

- 将本机安装在距离无线局域网路 由器小于或等于 50 m 的地方。
- 尽可能安装在障碍物不会妨碍通 信的位置,信号穿过墙壁或地板 时可能会变弱。
- 请让本机尽可能远离数字无绳电 话、微波炉或其他会发射无线电 波的设备。
- 请勿在医疗设备附近使用。本机 发射的无线电波可能会干扰医疗 设备,从而可能会造成故障并导 致事故。

#### 如果工作噪音干扰较大

根据使用环境和工作模式,如果工 作噪音干扰较大,建议将本机安装 在办公室以外的地方。

#### 电源

#### **A警告**

- 只能使用符合指定电压要求的电 源。否则可能会导致火灾或触电。
- 必须使用提供的电源线将本机连 接至具有接地连接的插座上。
- 请勿使用非提供的电源线,否则 可能会造成火灾或触电。
- 随机提供的电源线为本机专用。 请勿将电源线连接至其他设备。
- 请勿修改、拉扯、强行弯折或进行 可能会损坏电源线的任何其他行 为。请勿将重物压在电源线上。 电源线损坏可能会导致火灾或触 电。
- 请勿用湿手插入或拔出电源线插 头,否则可能会导致触电。
- 请勿将延长线或多插头接线板用 于本机。否则可能会导致火灾或 触电。
- 请勿缠绕电源线或将其打结,否 则可能会导致火灾或触电。
- 请将电源线插头完全插入电源插 座。否则可能会导致火灾或触电。
- 雷雨期间,请将电源线插头从电 源插座中完全拔出。否则可能会 导致火灾、触电或本机损坏。
- 确保本机电源安全、电压稳定。
- 请将电源线远离热源 ;否则可能 会导致电源线表层熔化并且导致 火灾或触电事故。

#### 避免出现下列情况

如果对电源线连接部位的拉力过 大,可能会损坏电源线或者断开本 机内部的电线。从而引起火灾事故。 避免出现下列情况

- 经常插拔电源线。
- 绊住电源线。
- 弯曲电源线的连接部位,对电源 插座或者电源线连接部位持续施 压。
- 对电源插头过度施压。

#### A 注意

请将本机安装在靠近电源插座的位 置,并在电源插头周围留足空间, 以便在紧急情况下能方便地拔出插 头。

#### **①**须知

#### 当连接电源时

- 请勿将电源线连接到不间断电 源,否则停电可能会导致本机故 障或损坏。
- 如果将本机连接到有多个接口的 交流电源插座,请勿使用剩余的 接口连接其他设备。
- 请勿将电源线连接到计算机的辅 助交流电源插座。

#### 其他注意事项

电噪声可能会造成本机出现故障或 丢失数据。

#### 处理

#### ▲ 警告

- 如果本机发出异常噪声、怪味、冒 烟或散发大量热量,请立即拔出 电源插座中的电源线插头并联络 当地授权 Canon 经销商。继续使 用可能会导致火灾或触电。
- 请勿拆卸或改装本机。本机内部 存在高电压、高温组件。拆卸或改 装可能会导致火灾或触电。
- 请将本机放置在儿童无法接触电 源线和其他电缆或内部齿轮和电 气部件的地方。否则可能会导致 意外事故。
- 请勿在本机附近使用易燃喷雾 器。如果易燃物与本机内部的电 气部件接触,可能会导致火灾或 触电。
- 移动本机时,请务必关闭本机的 电源,然后再拔出电源线插头和 接口电缆。否则可能会损坏电源 线或接口电缆,导致火灾或触电。 • 当电源线插头已插入电源插座
- 时,如果插入或拔出 USB 电缆, 请勿触碰连接器的金属部分,否 则可能会导致触电。

如果您正在使用心脏起搏器 本机会产生低水平的磁通量和超声 波。如果您使用心脏起搏器并且感 觉不舒服,请立即离开本机并就医。

#### **A注意**

- 请勿将重物放在本机上,否则可 能会翻倒而造成人身伤害。
- 为了安全,如果长时间不使用本 机,请拔出电源线插头。
- 请小心打开和关闭盖板,不要让 手受伤。
- 请让手和衣物远离输出区的辊 轮。如果手或衣物被辊轮夹住,可 能会造成人身伤害。
- 使用期间和刚使用后,本机内部 和输出槽很烫。请勿接触这些区 域,以防烫伤。另外,刚输出的打 印纸张温度可能会很烫,因此请 小心操作,否则可能会导致烫伤。

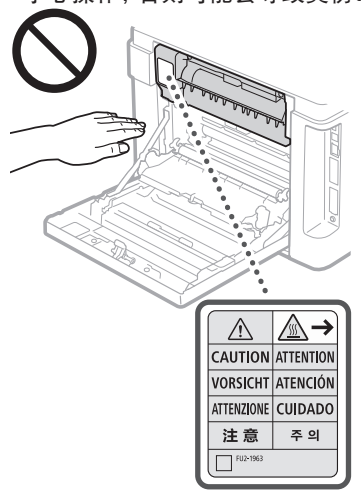

- 注意不要让字典等重物砸到稿台 玻璃上。否则可能会损坏稿台玻 璃并造成人身伤害。
- 请勿在安装任何纸盒、选购进纸 器、选购纸仓或选购信封输送器 的情况下搬运本机。否则,它们可 能会掉落而造成人身伤害。

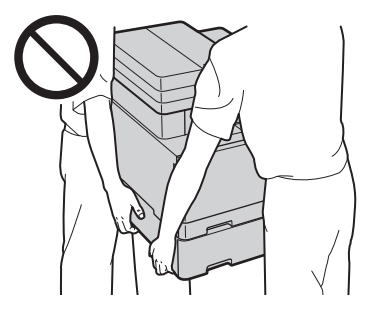

#### 输稿器或稿台玻璃盖

- 使用稿台玻璃复印厚书时,请勿 用力下压输稿器或稿台玻璃盖。 否则可能会损坏稿台玻璃并导致 人身伤害。
- 轻轻地关闭输稿器或稿台玻璃盖 以免夹手,否则可能会导致人身 伤害。
- 轻轻地关闭输稿器或稿台玻璃盖 以免其背面夹手,否则可能会导 致人身伤害。

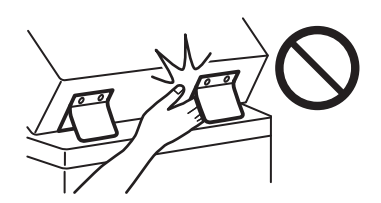

#### 装订处理器

• 请勿将手放入托盘中正在执行装 订操作的部分(辊附近),并特别 注意尖锐的装订针,否则可能会 导致人身伤害。

#### 纸盒

• 纸盒取出时请勿将手伸入本机, 否则可能导致人身伤害。

#### 省电键

• 为安全起见,长时间不使用本机 时(例如在夜间),请按 (节能)。 此外,为安全起见,长期不使用本 机时(例如连续的假期期间),请关 闭主电源开关并且拔出电源线。

#### 激光安全性

本产品确认符合 IEC60825-1:2014 和 EN60825-1:2014 中 1 类激光产品的 要求。

CLASS 1 LASER PRODUCT

LASER KLASSE 1 APPAREIL À LASER DE CLASSE 1 APPARECCHIO LASER DI CLASSE 1 PRODUCTO LÁSER DE CLASE 1 APARELHO A LASER DE CLASSE 1 LUOKAN 1 LASER-TUOTE LASERPRODUKT KLASS 1

激光束对人体有害。由于本产品内 部的辐射完全被封闭在保护罩和外 壳内,因此在用户正常操作阶段, 本机不会泄漏激光束。请阅读以下 备注和安全说明。

- 请勿打开除本机手册中允许打开 之盖板以外的其他盖板。
- 如果激光泄露并射入人眼,可能 对眼睛造成伤害。
- 如果使用控制装置、调节装置或 执行本手册中未规定的步骤,可 能会导致具有危险性的辐射照 射。

#### 激光安全标签

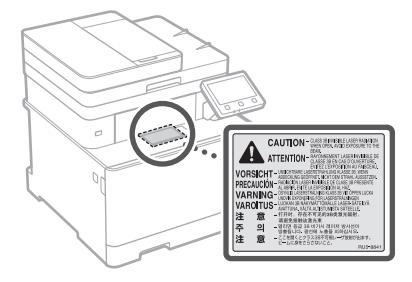

#### *ᅐፃ*

- 请按照本机警告标签上的说明进 行操作。
- 请勿让本机受到强烈的冲击或振动。
- 请勿强行打开和关闭机门、盖板 和其他部件,否则可能会导致本
- 机损坏。 • 请勿在本机运行过程中关闭主电 源开关或打开盖板。否则可能会 导致卡纸。
- 使用短于三米的标准电缆。
- 使用短于三米的USB电缆。
- 请勿触摸本机内部的触点 (@), 否 则可能会导致本机损坏。

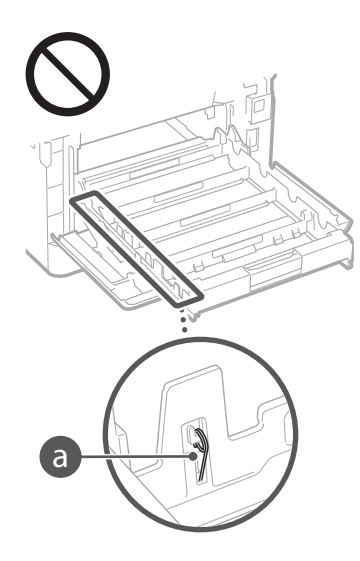

#### 当运输本机时

为了防止在运输期间损坏本机,请执 行以下操作。

- 取出墨粉盒。
- 用包装材料将本机安全装入原包 装箱中。
- 安全相关符号
- 电源开关 :"开"位置
- 电源开关 :"关"位置
- 电源开关 :"待机"位置
- $\bigcirc$ 按压开关  $\blacksquare$  "开"  $\blacksquare$  "关"
- 保护接地端子
- 危险内部电压。未经许可,切勿 ⚠ 打开盖板。
- 小心 :高温表面。请勿触摸。
- 回Ⅱ类设备
- 移动部件:保持身体远离移动部件。
- 小心 :可能会导致触电。请从电源
- 插座上移除所有电源插头。
- 此处有锋利边缘,请将身体部位远 离锋利边缘。

#### **[**注释**]**

根据产品的不同,可能没有贴附上述 某些符号。 4

#### 维护和检查

请定期清洁本机。如果灰尘积累, 本机可能无法正常工作。清洁时, 请务必注意以下事项。如果操作期 间出现问题,请参阅用户指南中的 "故障排除"。如果无法解决问题或 者感觉本机需要检查,请参阅用户 指南的"无法解决问题时"

#### ▲ 警告

- 清洁前,请关闭电源,并拔掉电源 插座中的电源线插头。否则可能 会导致火灾或触电。
- 请定期拔出电源线插头并用干布 擦去灰尘和污垢。积累的灰尘可 能会吸收空气中的水份,如果接 触到电荷,可能会导致火灾。
- 请使用沾湿并完全拧干的清洁布 来清洁本机。清洁布只能用水沾 湿。请勿使用酒精、汽油、油漆稀 释剂或其他易燃物质。请勿使用 棉纸或纸巾。如果这些物体与本 机内部的电气部件接触,可能会 产生静电或导致火灾或触电。
- 请定期检查电源线和插头是否损 坏。请检查本机上是否有灰尘、凹 痕、刮伤、裂纹或产生大量热量。 使用维护不佳的设备可能会导致 火灾或触电。

#### **A注意**

- 本机内部有高温和高电压组件。 触碰这些组件可能会导致灼伤。 请勿触碰本手册中未指示的组件。 • 放置纸张或清除卡住的纸张时, 注意不要被纸张边缘割伤手。
- 

### 耗材

#### $\mathbf{A}$ **警告**

- 请勿将用过的硒鼓等类似装置投 入明火。另外,请勿在会受到明火 影响的位置存放硒鼓或纸张。否 则可能会造成墨粉燃烧,造成烧 伤或火灾。
- 如果墨粉意外溅出或散出,请做好 避免吸入墨粉的措施,小心地将墨 粉颗粒收集到的一起,或用柔软的 湿布将其擦掉。切勿使用没用粉尘 爆炸防护的吸尘器来清除溅出的墨 粉。这样做可能会导致吸尘器发生 故障,或因静电而造成粉尘爆炸。

#### A 注意

- 注意不要吸入墨粉。如果吸入了 墨粉,请立即就医。
- 注意不要让墨粉进入眼睛或嘴 巴。如果墨粉进入眼睛或嘴巴,请 立即用冷水冲洗并就医。
- 注意不要让墨粉接触皮肤。如果接 触了皮肤,请用肥皂和冷水清洗。
- 如果皮肤出现不适,请立即就医。 • 请将墨粉盒和其他耗材放在儿童无 法接触的地方。如果吞入了墨粉, 请立即就医或咨询毒物控制中心。
- 请勿拆卸或改装硒鼓等类似装 置。否则可能会造成墨粉四散。
- 将硒鼓的密封带完全撕下时,请 勿过分用力。否则可能会造成墨 粉四散。

#### **①** 须知

#### 处理墨粉盒

• 请务必通过手柄握住墨粉盒。

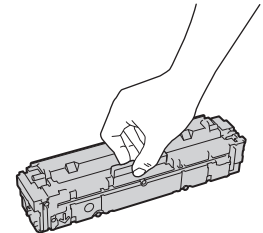

• 请勿触摸墨粉盒存储器 (@) 或申 触点 (6)。为避免刮伤本机内的感 光鼓表面或使其曝光,请勿打开 感光鼓保护盖 ( )。

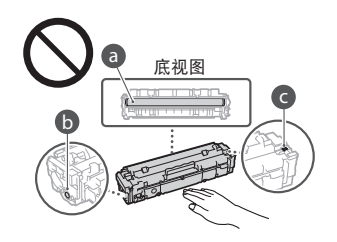

- 除非必要,否则请勿从包装材料 或从本机中取出硒鼓。
- 墨粉盒是磁性产品。请勿将其靠 近包括软盘和磁盘驱动器等易受 磁性影响的产品,否则可能会导 致数据损坏。

#### 存放墨粉盒

- 请存放在以下环境中,以确保安 全和正常使用。
- 存放温度范围 :0 至 35℃ 存放湿度范围:35% 至 85% RH(相 对湿度/无结露)\*
- 请在要使用时再打开墨粉盒。
- 从本机中取出硒鼓进行存放时,请 将取出的硒鼓放入原装保护袋中。
- 存放墨粉盒时,请勿竖直或上下 颠倒存放。墨粉将会固化,即使晃 动可能也无法恢复原来的状态。
- \* 即使在适合存放的湿度范围内, 如果墨粉盒内外存在温度差,墨 粉盒内也可能会形成水珠(结 露)。结露会对墨粉盒的打印质量 产生不利影响。

#### 请勿将墨粉盒存放在以下位置 注意

- 会受到明火影响的位置
- 会受到阳光直射或强光照射五分 钟或更长时间的位置
- 空气中盐份过多的位置
- 有腐蚀性气体(即气溶胶喷雾和 氛)的位置
- 会受到高温高湿影响的位置
- 温度和湿度会出现大幅变化、易 于出现结露的位置
- 有大量灰尘的位置
- 儿童可以接触的位置

#### 注意假冒硒鼓

• 目前市场上发现有佳能硒鼓的假 冒品。使用此类假冒硒鼓可能会 导致打印质量下降以及机器本身 的性能无法得到充分发挥等问 题。

对于使用假冒硒鼓而导致的任何 故障或事故,佳能不负任何责任。 有关详细信息,请参考 *[global.](https://global.canon/ctc/) [canon/ctc](https://global.canon/ctc/)*。

#### 维修部件和硒鼓等类似装置 的供应期限

• 当本机型停产后,本机专用维修 部件和硒鼓等类似装置在至少七 (7) 年内仍然有售。

#### 墨粉盒的包装材料

- 请保留硒鼓的包装材料,运输本 机时需要用到这些材料。
- 包装材料的形式或布置可能会有 改变,也有可能会增加或减少包 装材料,敬请留意。
- 请根据适用使用的当地法规处理 从硒鼓撕下的密封带。

#### 处理用过的硒鼓等类似装置时

• 丢弃硒鼓等类似装置时,请将其 放入原包装材料,以防内部墨粉 四散,并根据适用当地法规处理。

#### 其他警告

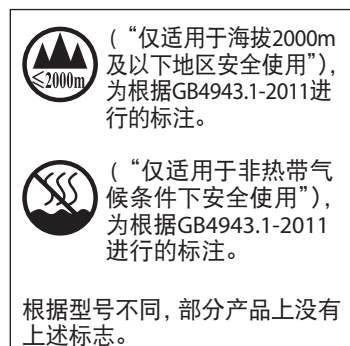

#### 无线局域网规章信息

#### 第十三条

1. 使用频率 :2.4 - 2.4835 GHz 等效全向辐射功率(EIRP) : 天线增益<10dBi时 :≤100 mW 或 ≤20 dBm 最大功率谱密度 : 天线增益<10dBi时 :≤10 dBm / MHz(EIRP) 载频容限 :20 ppm 带外发射功率(在2.4 ‐ 2.4835GHz频 段以外) ≤-80 dBm / Hz (EIRP) 杂散发射(辐射)功率(对应载波 ±2.5倍信道带宽以外) : ≤-36 dBm / 100 kHz (30 - 1000 MHz) ≤-33 dBm / 100 kHz (2.4 - 2.4835GHz) ≤-40 dBm / 1 MHz (3.4 - 3.53 GHz) ≤-40 dBm / 1 MHz (5.725 - 5.85 GHz)

≤-30 dBm / 1 MHz (其它1 - 12.75 GHz) 2. 不得擅自更改发射频率、加大发

- 射功率(包括额外加装射频功率放 大器),不得擅自外接天线或改用 其它发射天线 ;
- 3. 使用时不得对各种合法的无线电 通信业务产生有害干扰 ;一旦发 现有干扰现象时,应立即停止使 用,并采取措施消除干扰后方可 继续使用 ;
- 4. 使用微功率无线电设备,必须忍 受各种无线电业务的干扰或工 业、科学及医疗应用设备的辐射 干扰 ;
- 5. 不得在飞机和机场附近使用。
- 6. 本设备包含型号核准代码 为:CMIIT ID: 2017DJ0815.的无线电 发射模块。

#### 产品使用与图像使用上的法 律限制

使用本产品扫描、打印或复制某些文 档,以及在本产品上扫描、打印或复 制的此类图像的使用可能受到法律 禁止,您可能因此而承担刑事和/或 民事责任。有关文档的示例参见以下 列表,因篇幅所限,无法一一列举。 此列表仅作参考之用。如果不确定使 用本产品扫描、打印或复制任何特定 文档和/或使用扫描、打印或复制的 图像是否合法,则应该事先咨询法律 顾问。

- 纸币
- 旅行支票
- 汇票
- 食品券 • 存款凭证
- 护照
- 
- 邮票(已注销或未注销)
- 移民文件
- 识别徽章或证章
- 国内印花税票(已注销或未注销)
- 义务兵役或征兵证件
- 债券或其他负债证明书
- 政府机构签发的支票或汇票
- 股票证书
- 机动车驾驶证和所有权证明
- 未经著作权人许可的受版权保护 的作品/艺术作品

#### 声明

- 本文档中的信息可能会有所变 更,敬请留意。
- 在法律允许的范围内,Canon Inc. 明确声明对本资料不提供任何形 式的担保(明示或默示),包括但 不限于对可销性、适销性、特定用 途的适用性以及非侵权性的担 保。Canon Inc.对因使用本资料而 导致的任何间接的、偶然的或其 他形式的损失(包括但不限于商 业利润损失、业务中断或商业信 息丢失)不承担责任。

关于本手册

#### 本手册中使用的按键和按钮

以下标记和按键名称为本手册中按 下按键的表述方法的示例。

- •操作面板按键:[按键图标]示例:• • 显示器 :<指定接收方。>
- 电脑显示器上的按钮和项目 :[参 数选择]

#### 商标

Mac 是 Apple Inc. 的商标。 Microsoft、Windows、Windows Vista、Windows Server、Internet Explorer、Excel和 PowerPoint 是 Microsoft Corporation在美国和/或 其他国家的注册商标或商标。 本文档中提及的其他产品和公司名 称可能是其各自所有者的商标。

#### 第三方软件

此 Canon 产品("产品")包括第三 方软件模块。使用和分发这些软件 模块,包括此类软件模块的任何更 新(以下统称"软件")均受下述 许可条件 (1) 至 (9) 的约束。

- (1) 您同意在本产品(包括本软件) 运输、转让或出口至任何国家时 遵守相关国家的任何适用的出 口管制法律、限制或规定。
- (2) 本软件版权所有者保留软件及 与软件相关的所有权利、所有权 及知识产权。除非此处明确说 明,本软件所有者的任何知识产 权,包括此处表述的或暗示的许 可或权利皆未转让或许可于用 户。
- (3) 您可以将本软件专门用于本产品。
- (4) 在没有本软件版权所有者的事 先书面同意下,用户不可以向任 何第三方分派、发从属许可、营 销、销售或转让本软件。
- (5) 尽管有上述规定,但您只能在以 下情况下转让本软件 :(a) 将您 所有的产品权利和在许可条件 下的所有权利和义务一并转让 给受让人,且 (b) 此受让人同意 接受所有这些条件的约束。
- (6) 用户不可以对本软件进行反向编 译、反向工程、反汇编或删除本 软件的编码使之成为可读形式。
- (7) 用户不可以修改、改编、翻译、 租赁、出租或租借本软件或根据 本软件创造衍生产品。
- (8) 用户无权从本产品中删除或单 独拷贝本软件。
- (9) 用户未被授予本软件中的可读 取部分(源代码)的许可。

尽管有上述 (1) 至 (9) 的规定,本产 品还包括附带其他许可条件的第三 方软件模块,这些软件模块将受其 他许可条件的约束。 请参阅相应产品手册附录所述的第 三方软件模块的其他许可条件。可 从以下网址访问此手册 :*[http://](http://canon.com/oip-manual) [canon.com/oip-manual](http://canon.com/oip-manual)*。

通过使用本产品,您即被视为已同 意所有适用的许可条件。如果您不 同意这些许可条件,请联系您的服 务代表。

V\_181009

#### 产品中有害物质的名称及含量

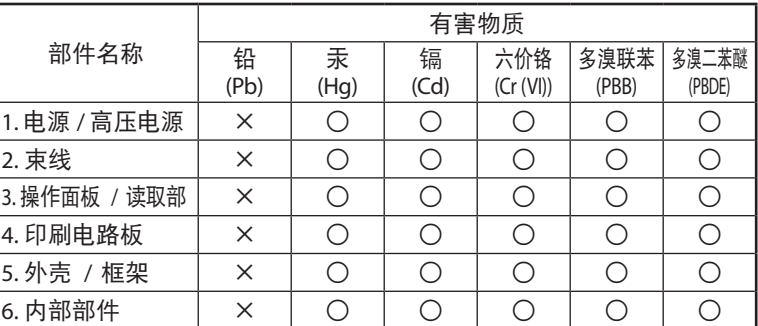

本表格依据SJ/T 11364 的规定编制。

○ :表示该有害物质在该部件所有均质材料中的含量均在GB/T 26572 规 定的限量要求以下。

× :表示该有害物质至少在该部件的某一均质材料中的含量超出GB/T 26572 规定的限量要求。

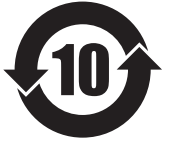

中华人民共和国 电子电气产品有害物质限制使 用标志

本标志适用于在中华人民共和国销售的 电子电气产品,标志中央的数字代表产 品的环保使用期限。

只要您遵守与本产品相关的安全与使用 方面的注意事项,在从生产日期起算的 上述年限内,就不会产生环境污染或对 人体及财产的严重影响。

部分产品可能不包含此表部件名称栏中 的某些部件。

# 目录

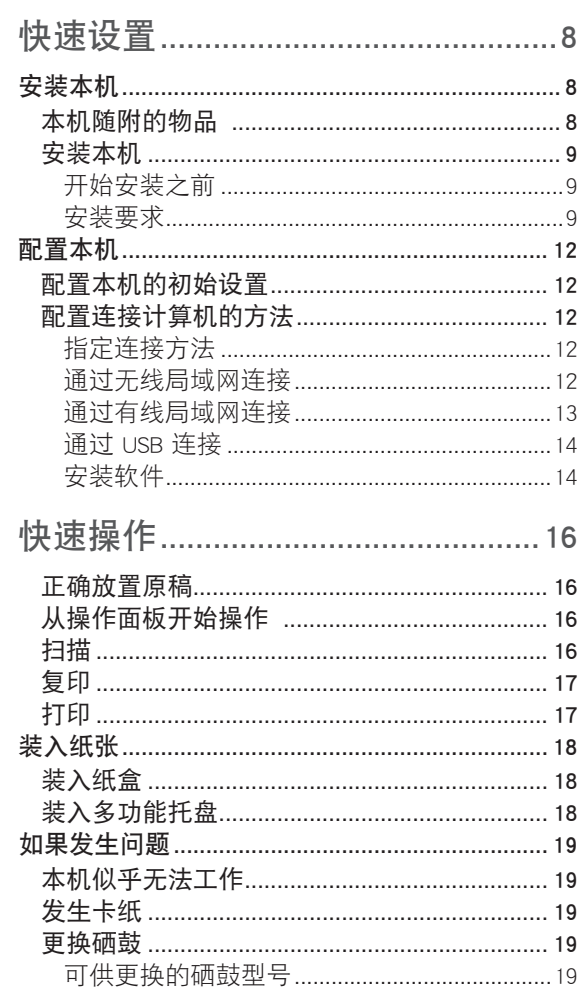

<span id="page-7-0"></span>快速设置

安装本机

minimia

# 本机随附的物品

![](_page_7_Figure_3.jpeg)

# <span id="page-8-0"></span>安装本机

![](_page_8_Picture_2.jpeg)

![](_page_9_Picture_1.jpeg)

![](_page_9_Figure_2.jpeg)

![](_page_10_Figure_1.jpeg)

![](_page_10_Picture_2.jpeg)

接下来继续配置本机。

<span id="page-11-0"></span>快速设置

# 配置本机

### 配置本机的初始设置

#### 关于应用程序库\*

利用应用程序库,您可以通过一键式 操作,使用一些实用功能来完成日常 工作,或者使用其他便利功能,而无 需每次都进行功能设置。只需按下主 画面中显示的相应按钮,即可访问各 个已注册的功能。有关各个功能的描 述,请参阅设置指南。

\* 本机某些型号可能无法使用此功能。

![](_page_11_Figure_7.jpeg)

- 2. 从主机中拉出纸盒并将其重新插入。 • 如果安装了卡匣送纸模块(选购),请重 新插入其纸盒。
- 3. 根据画面配置初始设置。
- 设置当前日期/时间。
- 配置设置,以防未经授权的访问。 • 请输入相同的 PIN 两次进行确认。
- 执行色彩修正。
- 配置设置以自动清洁定影组件。

### 配置连接计算机的方法

#### 开始配置之前

- 本机无法同时连接至有线和无线局 域网。
- 如果本机连接至不安全的网络,您的 个人信息可能会泄露给第三方。请小 心注意。
- 本机未配备路由器。请根据需要准备 一个。
- 即使在没有无线局域网路由器的环 境中,也可以使用访问点模式从移动 设备直接通过无线方式连接至本机 (直接连接)。
- 用户指南

#### 指定连接方法

![](_page_11_Picture_22.jpeg)

- 通过无线局域网连接 :<是>
- 通过有线局域网或 USB 连接 :<否>

#### 通过无线局域网连接

![](_page_11_Figure_26.jpeg)

1. 确保计算机已正确连接路由器。 2. 检查计算机上的网络设置。

#### <span id="page-12-0"></span>有关详细信息

用户指南中的"按照设置指南进行设置"

- 3. 记下 SSID 和网络密钥。
	- 检查路由器上的标签。 用户指南 • 如果路由器上有 WPS 标记,设置操作将 更轻松。 1用户指南
- 4. 根据下面的画面设置访问点和网络密钥。

![](_page_12_Picture_6.jpeg)

- 1. 选择<确定>。
- 2. 选择<SSID设置>。
- 3. 选择<选择访问点>。
- 4. 选择访问点 (SSID),然后选择 <下一步>。
- 5. 输入 WEP 密钥(网络密钥), 然后 选择 <应用>。
- 6. 选择 <是>。
- 等待直到显示消息 <已连接。>。
- 7. 选择 <关闭>。
- IP 地址将在几分钟内完成自动配置。
- 5. 安装驱动程序和软件。 ●第 14 页"安装软件"

#### 现在您已完成初始设置。

![](_page_12_Picture_18.jpeg)

![](_page_12_Picture_19.jpeg)

本机没有随附局域网电缆。 请根据需要准备一条。

- 1. 确保计算机已正确连接路由器。
- 2. 检查计算机上的网络设置。
- 3. 连接局域网电缆。

![](_page_12_Picture_24.jpeg)

- 连接电缆后,请等待几分钟(直到自动 设置好 IP 地址)。
- 如果已在本机上设置静态 IP 地址,请手 动设置本机的 IP 地址。
- 4. 安装驱动程序和软件。 第 14 页"安装软件"

#### 现在您已完成初始设置。

<span id="page-13-0"></span>![](_page_13_Picture_1.jpeg)

#### 通过 **USB** 连接

![](_page_13_Picture_3.jpeg)

安装驱动程序之前,请勿连接 USB 电缆。如 果已连接,请将 USB 电缆从计算机断开,关 闭对话框,然后从步骤 1 开始执行以下步 骤。

- 1. 安装驱动程序和软件。
- ●第14页"安装软件"
- 当画面显示将 USB 电缆连接至本机的说 明时,取下盖住 USB 端口的封盖。

![](_page_13_Figure_8.jpeg)

#### 现在您已完成初始设置。

#### 安装软件

1.

- 此处所述的步骤仅适用于运行 Windows 操 作系统的计算机。有关软件安装步骤的更 多详细信息,请参阅驱动程序手册。
- 有关运行 macOS 的计算机的安装说明,请 参阅驱动程序手册。
- 根据购买时间的不同,本机可能没有随附 用于 macOS 的驱动程序。新驱动程序已上 传至 Canon 网站, 您可以下载并使用最新 的驱动程序。

![](_page_13_Picture_14.jpeg)

![](_page_13_Picture_15.jpeg)

如果未正确显示画面,请重新插入 CD-ROM/DVD-ROM,或在 Windows 平台上 搜索"D:\MInst.exe"(此处假设"D:" 盘是光驱)。

#### 方便地使用扫描仪

通过"发送功能设置工具"配置网络设 置后,可直接用电子邮件或互联网传真 来发送扫描的原稿,或将它们存储在共 享文件夹或 FTP 服务器上。 在步骤 2 显示的画面中,选择 [启动软件 程序] [发送功能设置工具],以启动发 送功能设置工具。

![](_page_14_Picture_0.jpeg)

<span id="page-15-0"></span>![](_page_15_Figure_1.jpeg)

#### <span id="page-16-0"></span>ମ୍ବି 复印1. 放置原稿。 电矩 2. 按 面, 然后选择 <复印>。  $+0$ 3. 根据需要指定复印设置。 20 21 21 20 ◆ 黒台 4. 输入所需的份数。 08 5. 选择 <黑白开始> 或 <彩色开始>。 ◆ 彩色 其他设置 -<br>◆ 状态确认 实用复印设置 有关详细信息 ■ N合1 用户指南中的"复印" ■ 双面或单面 ■ 放大或缩小 ■ 复印 ID 卡 ■ 护照复印  $\bigoplus$ 打印 1. 打开要打印的文档,然后选择应用程序的打印 功能。

- 2. 选择本机的打印机驱动程序,然后选择 [首选项] 或 [属性]。
- 3. 指定纸张尺寸。
- 4. 指定纸张来源和纸张类型。
- 5. 根据需要指定打印设置。
- 6. 选择 [确定]。
- 7. 选择 [打印] 或 [确定]。

![](_page_16_Picture_8.jpeg)

![](_page_16_Picture_200.jpeg)

![](_page_16_Picture_201.jpeg)

<span id="page-17-0"></span>快速操作

装入纸张

有关详细信息 用户指南中的"装入纸张"

![](_page_17_Figure_3.jpeg)

![](_page_17_Picture_5.jpeg)

# <span id="page-18-0"></span>如果发生问题 <sup>有关详细信息</sup>

用户指南中的"故障排除"

## 本机似乎无法工作 发生卡纸

- 电源是否开启?
- 本机是否退出睡眠模式?

如果显示屏和 C 均未亮起, 请按电源开关。

![](_page_18_Picture_8.jpeg)

#### • 电源线是否已正确连接?

![](_page_18_Figure_10.jpeg)

如果问题仍然存在,请参阅用户指南。

请确认以下事项。 根据画面显示的说明清除卡纸。

![](_page_18_Picture_14.jpeg)

更换硒鼓

根据画面显示的说明更换硒鼓。

![](_page_18_Picture_17.jpeg)

#### 可供更换的硒鼓型号

- Canon Cartridge 055 Black (黑色)
- Canon Cartridge 055 Cyan (青色)
- Canon Cartridge 055 Magenta (品红色)
- Canon Cartridge 055 Yellow (黄色)
- Canon Cartridge 055 H Black (黑色)
- Canon Cartridge 055 H Cyan (青色)
- Canon Cartridge 055 H Magenta (品红色)
- Canon Cartridge 055 H Yellow (黄色)

![](_page_19_Picture_0.jpeg)

原产地:越南 进口商:佳能(中国)有限公司

制造商:佳能公司 地址 : 146-8501 日本国东京都大田区下丸子 3-30-2

修订日期 :2019. 5

![](_page_19_Picture_4.jpeg)